#### **BAB III**

## **ANALISIS DAN PERANCANGAN SISTEM**

### **3.1 Analisis Permasalahan**

Perpustakaan merupakan salah satu gudang ilmu pengetahuan bagi sebagian masyarakat. Perpustakaan STIKOM Surabaya merupakan salah satu tempat bagi para mahasiswa maupun dosen untuk belajar dan menambah pengetahuannya melalui buku-buku yang ada. Pihak perpustakaan harus senantiasa menambah buku baru ataupun menambah jumlah buku yang telah ada sesuai dengan kebutuhan dan anggaran yang disediakan. nyakan salah satu gudang ilmu pengetahuan bagi<br>pustakaan STIKOM Surabaya merupakan salah satu<br>iswa maupun dosen untuk belajar dan menambah<br>buku-buku yang ada. Pihak perpustakaan harus<br>u baru ataupun menambah jumlah buku ya

Saat ini perpustakaan STIKOM Surabaya telah mampu mengelola sirkulasi perpustakaan secara komputerisasi. Semua transaksi peminjaman, pengembalian dan pencarian koleksi telah berjalan dengan baik. Akan tetapi pihak perpustakaan masih mengalami kesulitan dengan jenis buku yang harus mereka beli agar sesusai dengan kebutuhan dosen dan mahasiswa. Karena belum adanya sistem yang menangani masalah ini, akhirnya pihak perpustakaan menentukan jenis buku baru yang akan mereka beli dengan cara melihat daftar usulan buku dari mahasiswa dan dosen. Daftar usulan buku yang ada biasanya berisikan puluhan jenis buku yang berbeda. Pihak perpustakaan biasanya memilih beberapa diantaranya untuk dibeli tanpa ada metode perhitungan yang jelas sehingga terkadang dapat menyebabkan kurang maksimalnya keputusan yang telah diambil. beli agar sesusai dengan kebutuhan<br>sistem yang menangani masalah in<br>jenis buku baru yang akan mereka<br>dari mahasiswa dan dosen. Dafta<br>puluhan jenis buku yang berbeda. P<br>diantaranya untuk dibeli tanpa ac<br>terkadang dapat meny

Berdasarkan keterangan di atas, maka proses-proses penentuan jenis buku baru yang akan dibeli tersebut dapat dilakukan melalui perhitungan dengan metode K-means clustering sehingga dapat diperoleh alternatif-alternatif yang lebih sesuai dengan kebutuhan.

#### **3.2 Model Pengembangan**

Tugas akhir ini berupa proyek pembuatan aplikasi penentuan buku baru pada perpustakaan dengan menggunakan desktop. Desktop ini dibuat sebagai media informasi seperti:

transaksi peminjaman, data buku, data mahasiswa, dan informasi-informasi yang di butuhkan lainnya sehingga dalam memenuhi kebutuhan informasi dapat terpecahkan.

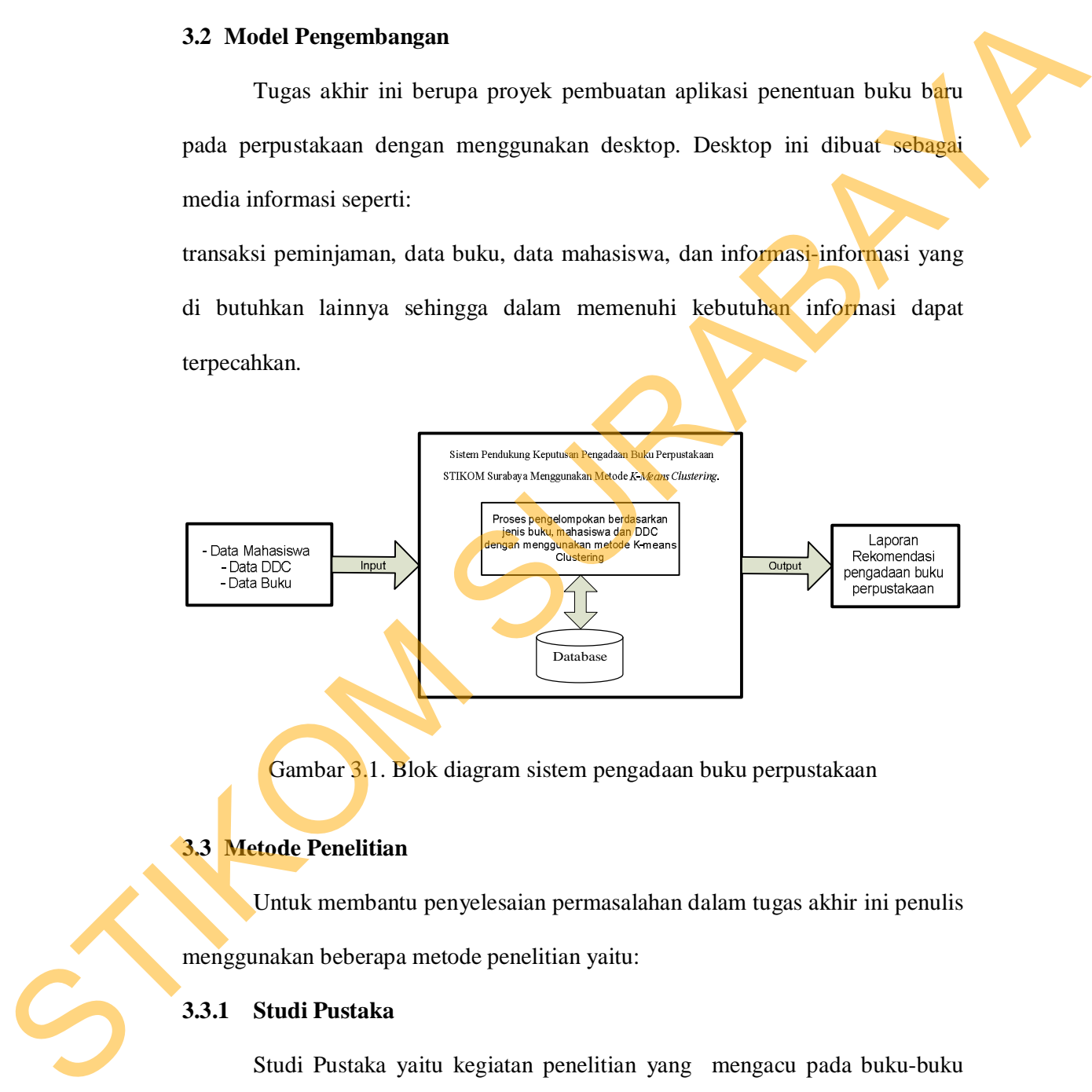

Gambar 3.1. Blok diagram sistem pengadaan buku perpustakaan

## **3.3 Metode Penelitian**

Untuk membantu penyelesaian permasalahan dalam tugas akhir ini penulis menggunakan beberapa metode penelitian yaitu:

# **3.3.1 Studi Pustaka**

Studi Pustaka yaitu kegiatan penelitian yang mengacu pada buku-buku yang berkaitan dengan permasalahan dalam penelitian dan mendukung kelengkapan informasi yang dibutuhkan. Studi pustaka dilakukan sebagai langkah awal mencari gambaran mengenai aplikasi yang dibuat dan juga mendapatkan informasi, teori pendukung dan juga data-data yang diperlukan.

### **3.3.2 Wawancara**

Setelah memperoleh dan mempelajari bahan referensi yang diperlukan, maka langkah berikutnya adalah proses pengumpulan data. Pada tahap ini, wawancara dilakukan untuk mengetahui kondisi *real* dari proses transaksi peminjaman buku. Wawancara dilakukan terhadap bagian yang bersangkutan yaitu bagian peminjaman. h dan mempelajari bahan referensi yang diperlukan,<br>adalah proses pengumpulan data. Pada tahap ini,<br>tuk mengetahui kondisi *real* dari proses transaksi<br>ncara dilakukan terhadap bagian yang bersangkutan<br>kukan analisa data da

#### **3.3.3 Analisa Data**

Pada tahap ini dilakukan analisa data dari hasil survei dan wawancara yang telah dilakukan sebelumnya. Data-data yang akan dianalisis dengan metode *kmeans clustering* adalah :

- 1. Data DDC buku yang dipinjam.
- 2. Data peminjam sesuai dengan NIM.
- 3. Jumlah peminjaman selama tahun 2011.

Selanjutnya data-data tersebut diolah ke dalam sistem sehingga dapat diperoleh gambaran umum dari hasil pengolahan data tadi. 3. Jumlah peminjaman se<br>Selanjutnya data-data terse<br>diperoleh gambaran umum dari hasi<br>3.4 Perancangan Sistem<br>Dalam perancangan sistem i<br>yang dibuat. Beberapa tahap dalam j<br>a. Flowchart<br>b. Sistem Flow

## **3.4 Perancangan Sistem**

Dalam perancangan sistem ini dapat memberikan gambaran tentang sistem yang dibuat. Beberapa tahap dalam perancangan sistem yaitu:

- a. Flowchart
- b. Sistem Flow
- c. Desain Input dan Output

## **3.4.1 Flowchart Algoritma K-Means**

Tahap-tahap perhitungan algoritma K-means clustering dapat dilihat pada

gambar 3.2

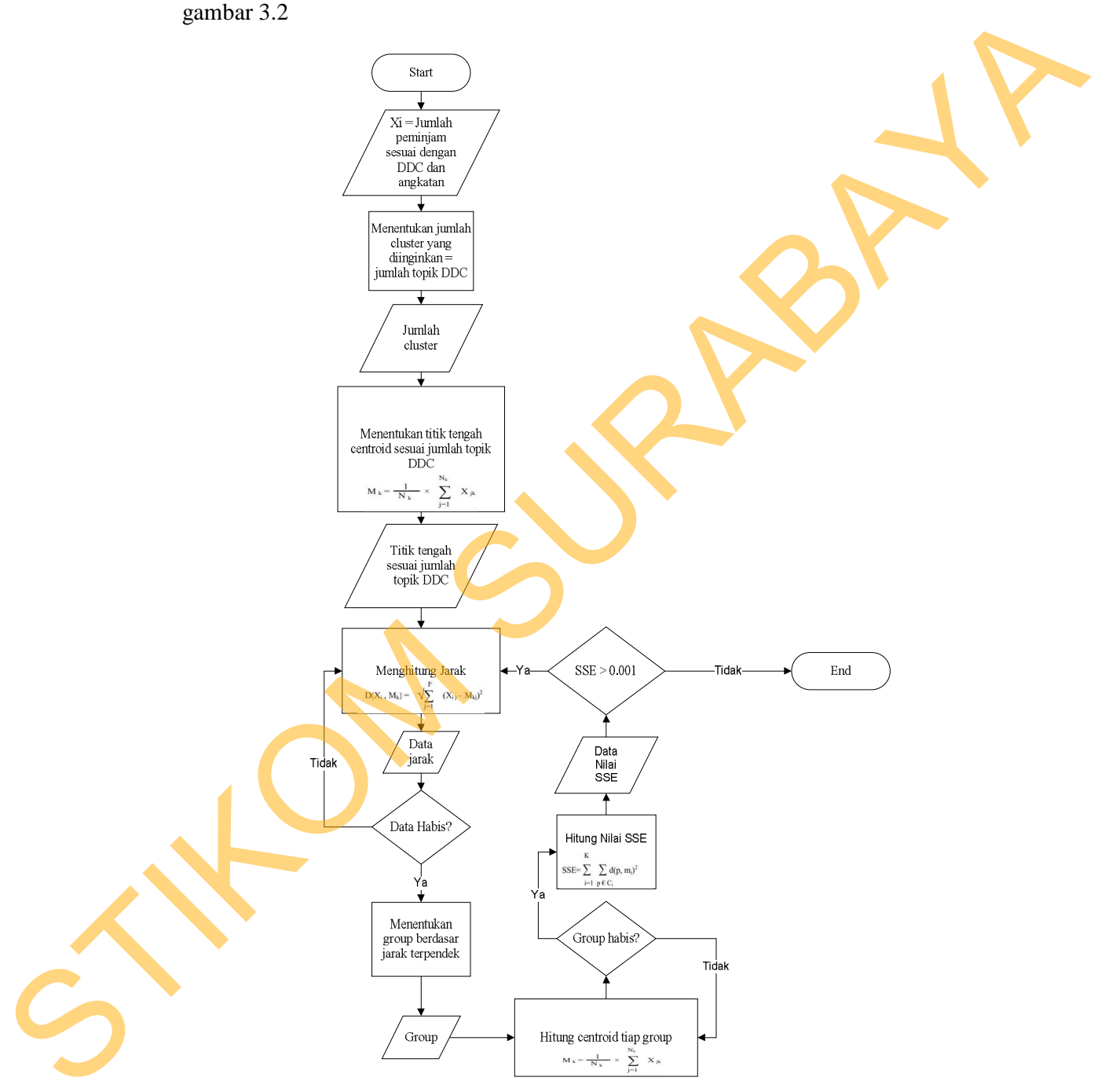

Gambar 3.2. Flowchart Metode K-means Clustering sesuai dengan Sistem Pendukung keputusan Penentuan Buku Perpustakaan STIKOM Surabaya

Pada gambar 3.2 adalah *flowchart* dari metode *K-means Clustering* sesuai dengan program sistem pendukung keputusan penentuan buku perpustakaan STIKOM Surabaya. Pertama yang dilakukan adalah inisialisasi data, dimana X<sup>i</sup> adalah jumlah peminjam sesuai dengan DDC dan angkatan. Setelah dilakukan inisialisasi data, tentukan jumlah *cluster* yang diinginkan, dalam hal ini jumlah *cluster* adalah sesuai dengan jumlah topik DDC. Setelah diketahui jumlah *cluster*, tentukan titik tengah sesuai dengan jumlah topik DDC dengan menggunakan rumus  $M_k$ . Kemudian masuk ke proses menghitung jarak dengan menggunakan rumus  $D(X_i, M_k)$ , apabila data yang digunakan untuk menghitung jarak belum habis, akan berulang ke proses menghitung jarak, jika sudah habis maka lanjut ke proses menentukan grup berdasarkan jarak terpendek. Setelah diketahui grup, maka hitung *centroid* tiap grup dengan menggunakan rumus M<sub>k</sub>. Jika grup belum habis, akan berulang menghitung *centroid* tiap grup dan apabila grup sudah habis, maka masuk proses hitung nilai *error* (SSE) dan akan timbul *decision* lagi. Apakah SSE > 0.001? Jika iya, kembali ke proses menghitung jarak dan jika tidak maka *flowchart* akan berhenti. ma yang dilakukan adalah inisialisasi data, dimana X<sub>i</sub><br>sesuai dengan DDC dan angkatan. Setelah dilakukan<br>jumlah *cluster* yang diinginkan, dalam hal ini jumlah<br>n jumlah topik DDC. Setelah diketahui jumlah *cluster*,<br>ai d

### **3.4.2 Sistem Flow Lama Menentukan Buku yang Akan Dibeli**

Sistem flow yang selama ini dilakukan pihak perpustakaan adalah pertama bagian perpustakaan mengambil data usulan dari database usulan. Setelah itu data usulan buku akan digunakan untuk proses memilih jenis buku baru yang akan dipilih yang dilakukan secara manual. Output dari proses memilih jenis buku baru Apakah SSE > 0.001? Jika iya, kem<br>maka *flowchart* akan berhenti.<br>3.4.2 Sistem Flow Lama Menent<br>Sistem flow yang selama ini<br>bagian perpustakaan mengambil dat<br>usulan buku akan digunakan untuk<br>dipilih yang dilakukan secara m ini berupa daftar buku yang akan dipilih.

27

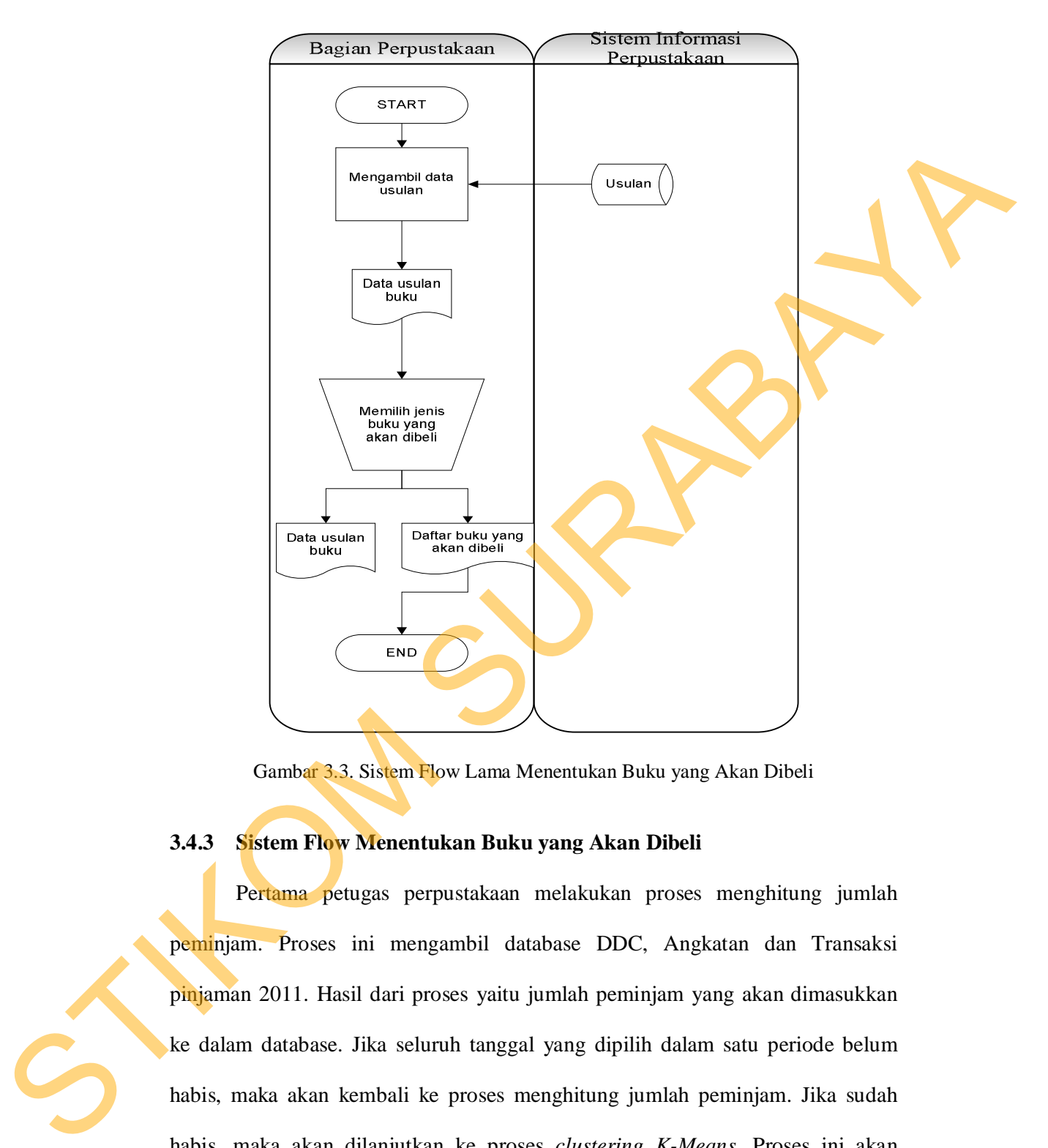

Gambar 3.3. Sistem Flow Lama Menentukan Buku yang Akan Dibeli

### **3.4.3 Sistem Flow Menentukan Buku yang Akan Dibeli**

Pertama petugas perpustakaan melakukan proses menghitung jumlah peminjam. Proses ini mengambil database DDC, Angkatan dan Transaksi pinjaman 2011. Hasil dari proses yaitu jumlah peminjam yang akan dimasukkan ke dalam database. Jika seluruh tanggal yang dipilih dalam satu periode belum habis, maka akan kembali ke proses menghitung jumlah peminjam. Jika sudah habis, maka akan dilanjutkan ke proses *clustering K-Means.* Proses ini akan mengambil *database* jumlah peminjam. *Output* dari proses *clustering* ada dua, pertama adalah angkatan dan DDC yang direkomendasikan, kedua adalah semester dan DDC yang direkomendasikan.

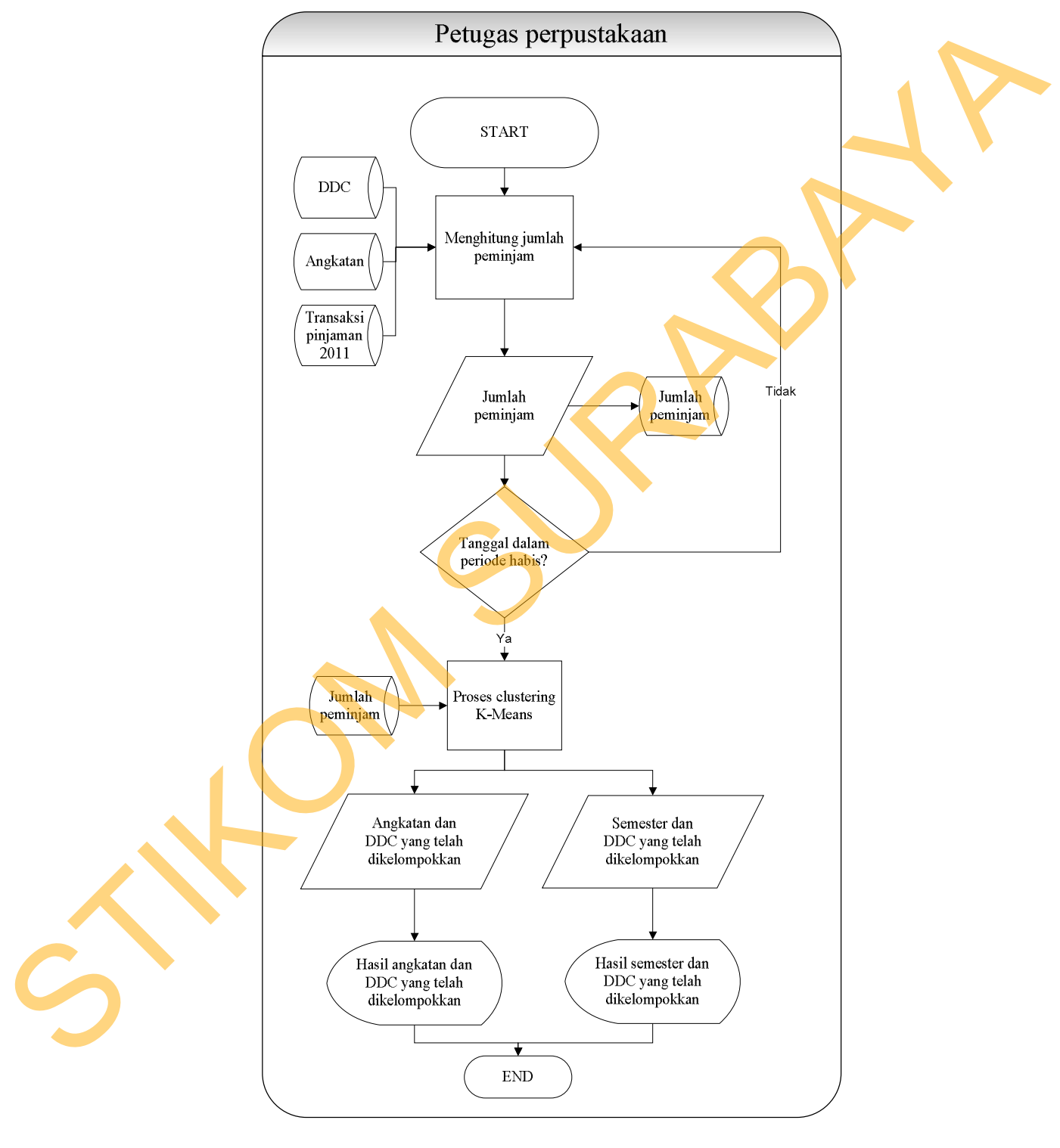

Gambar 3.4. Sistem Flow Menentukan Buku yang Akan Dibeli

### **3.4.4 Rancangan Input Output**

Merancang desain input dilakukan setelah mengetahui informasi-informasi apa saja yang akan terlibat dalam sistem. Dalam melakukan rancangan antar muka ini diharapkan mampu memenuhi aspek-aspek, seperti mudah dimengerti dan sederhana, tidak harus melalui prosedur yang terlalu lama.

Untuk memberikan gambaran awal tentang *interface* Pengadaan Buku Perpustakaan STIKOM Surabaya dari desain aplikasi, maka berikut ini adalah bentuk rancangan input dan output dari sistem yang nantinya akan diimplementasikan dalam bentuk aplikasi

#### **A. Desain Form Login**

Form Login digunakan untuk melakukan login, sehingga user dapat mengakses form utama. Dengan melakukan login, user dapat melakukan tugasnya masing-masing sesuai dengan hak akses yang diberikan kepadanya.

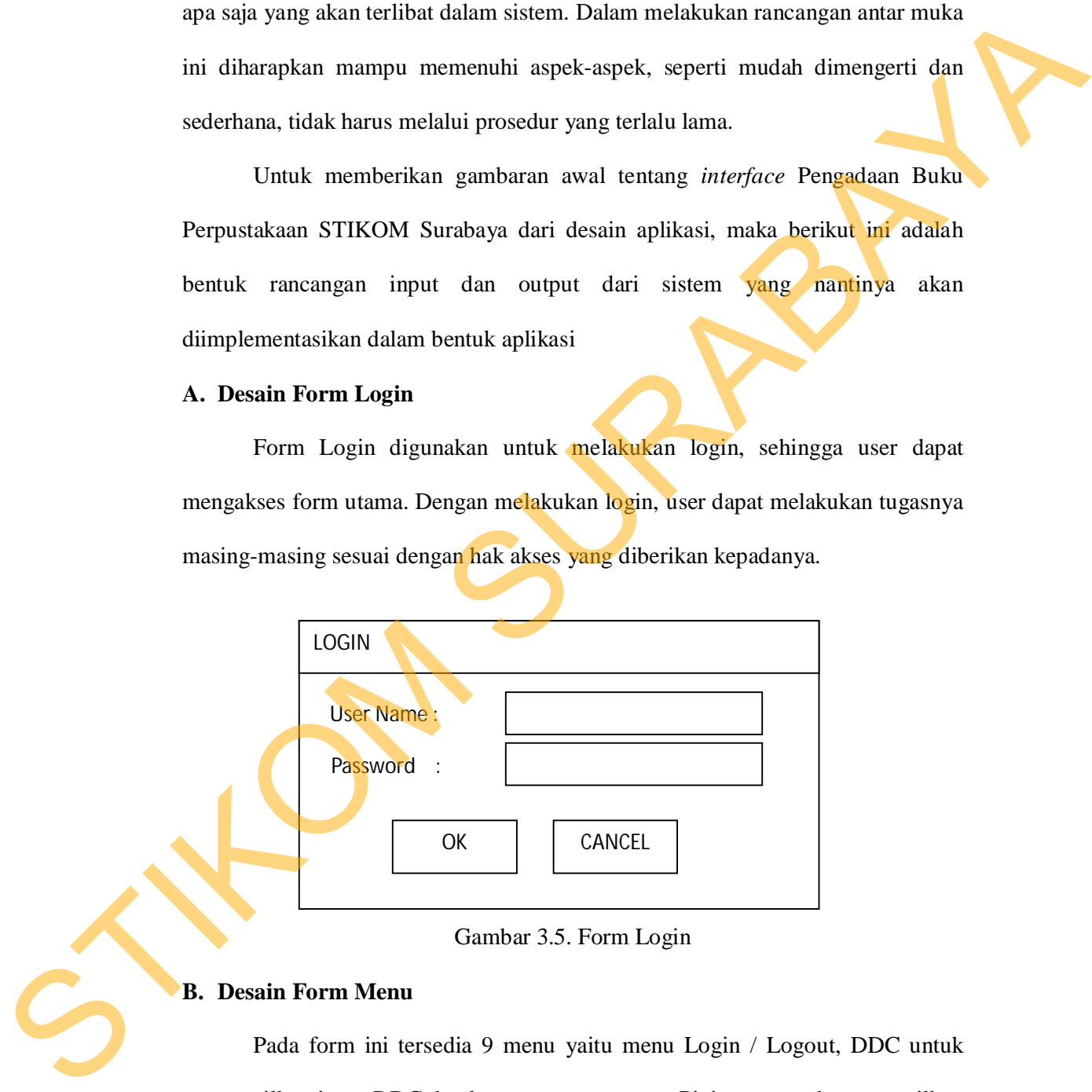

Gambar 3.5. Form Login

## **B. Desain Form Menu**

Pada form ini tersedia 9 menu yaitu menu Login / Logout, DDC untuk menampilkan input DDC dan keterangannya, menu Pinjaman untuk menampilkan data pinjaman dan import file dari excel, Perhitungan yaitu untuk menampilkan proses dari metode K-Means, History untuk melihat history dari perhitungan K-Means, Ubah Password untuk mengubah password dari pengguna, Pengguna untuk menambah daftar pengguna sistem.

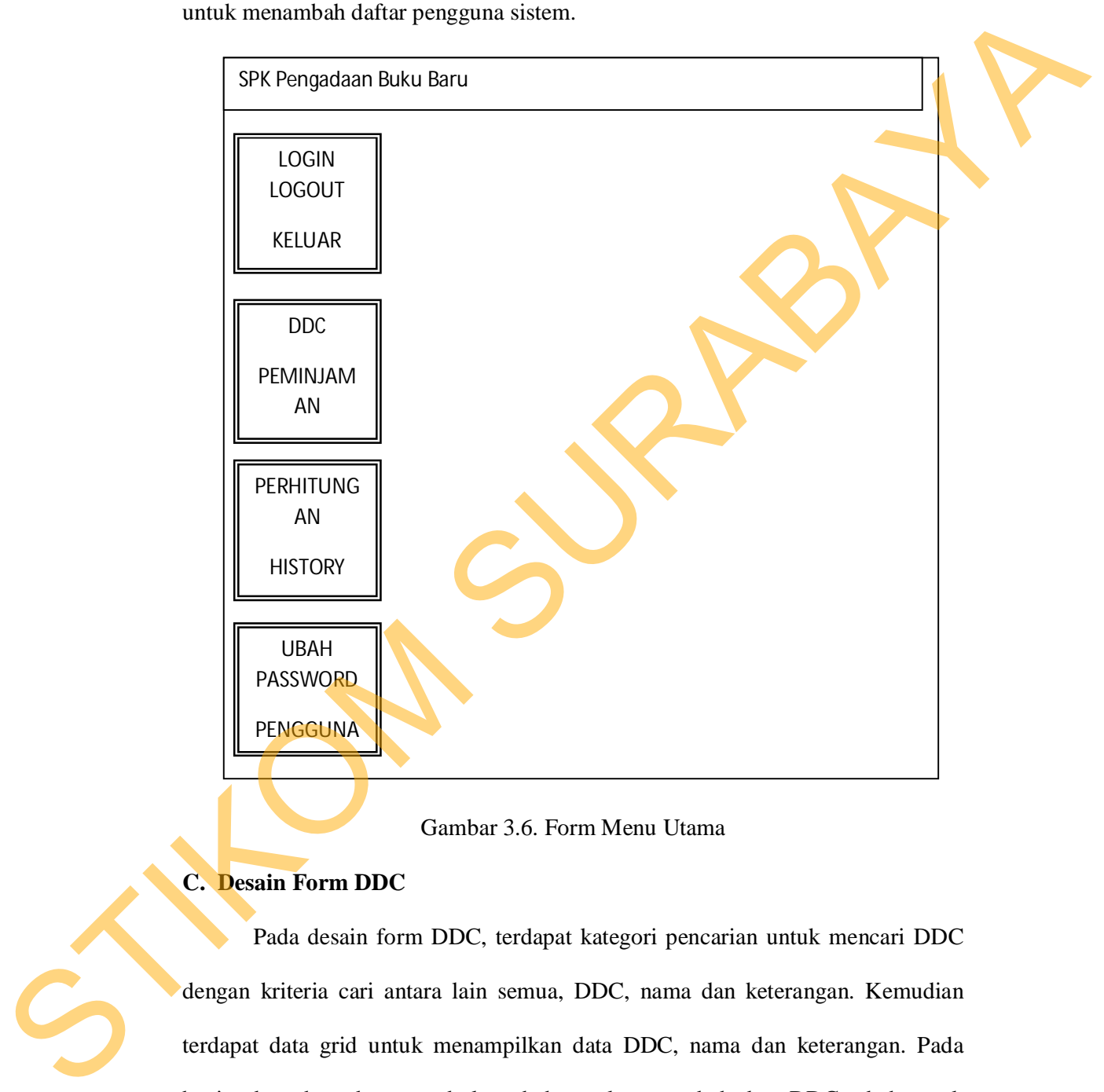

Gambar 3.6. Form Menu Utama

# **C. Desain Form DDC**

Pada desain form DDC, terdapat kategori pencarian untuk mencari DDC dengan kriteria cari antara lain semua, DDC, nama dan keterangan. Kemudian terdapat data grid untuk menampilkan data DDC, nama dan keterangan. Pada bagian bawah terdapat tombol tambah untuk menambah data DDC, ubah untuk mengubah data DDC yang ada, hapus untuk menghapus data DDC dan yang terakhir tombol tutup untuk menutup tampilan form DDC.

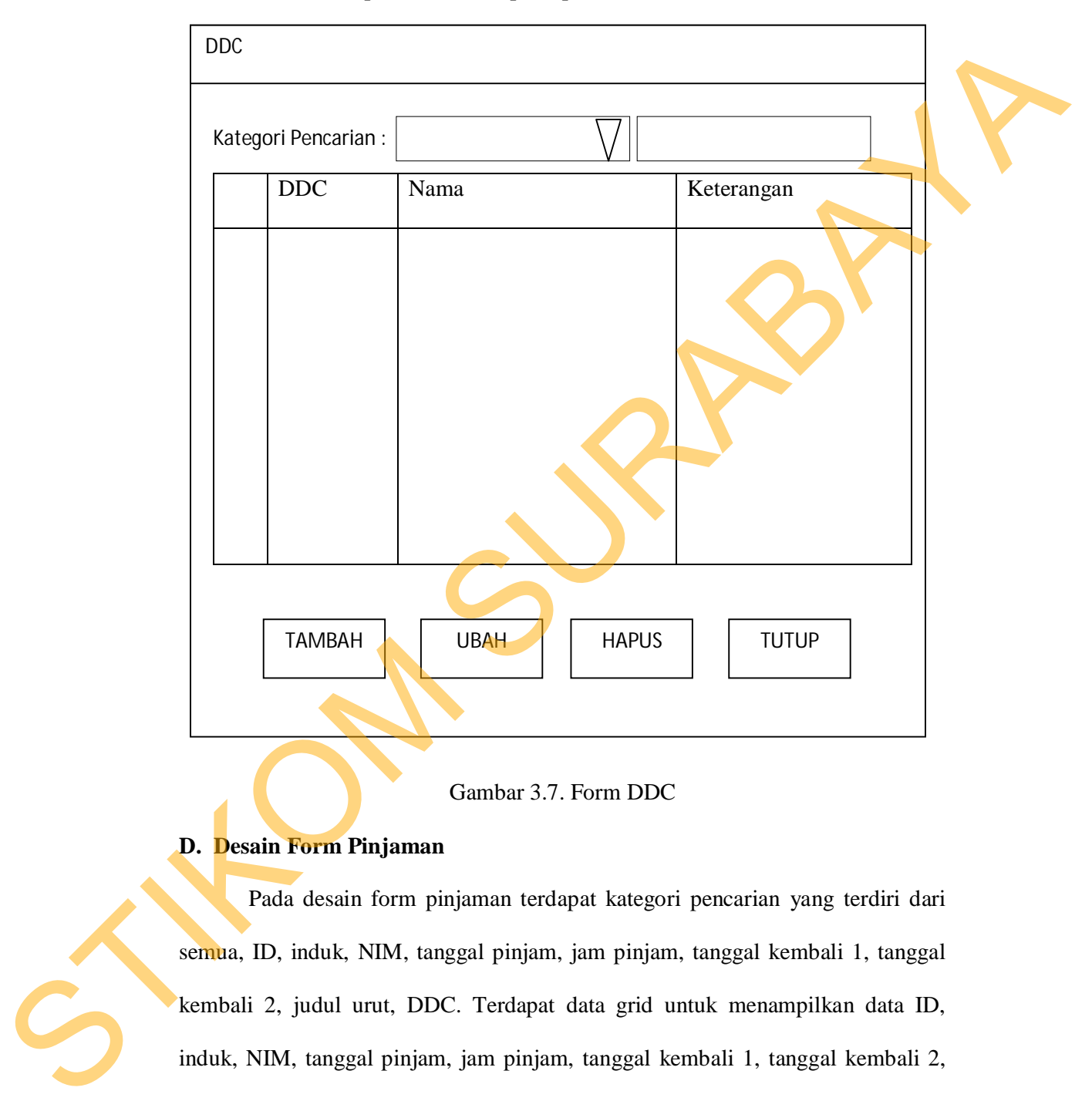

## Gambar 3.7. Form DDC

# **D. Desain Form Pinjaman**

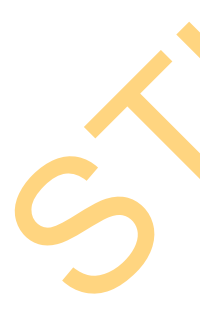

Pada desain form pinjaman terdapat kategori pencarian yang terdiri dari semua, ID, induk, NIM, tanggal pinjam, jam pinjam, tanggal kembali 1, tanggal kembali 2, judul urut, DDC. Terdapat data grid untuk menampilkan data ID, induk, NIM, tanggal pinjam, jam pinjam, tanggal kembali 1, tanggal kembali 2, judul urut, DDC dan hapus. Tombol import berfungsi untuk mengambil data pinjaman, tombol hapus untuk menghapus data dan tombol tutup untuk menutup tampilan form pinjaman.

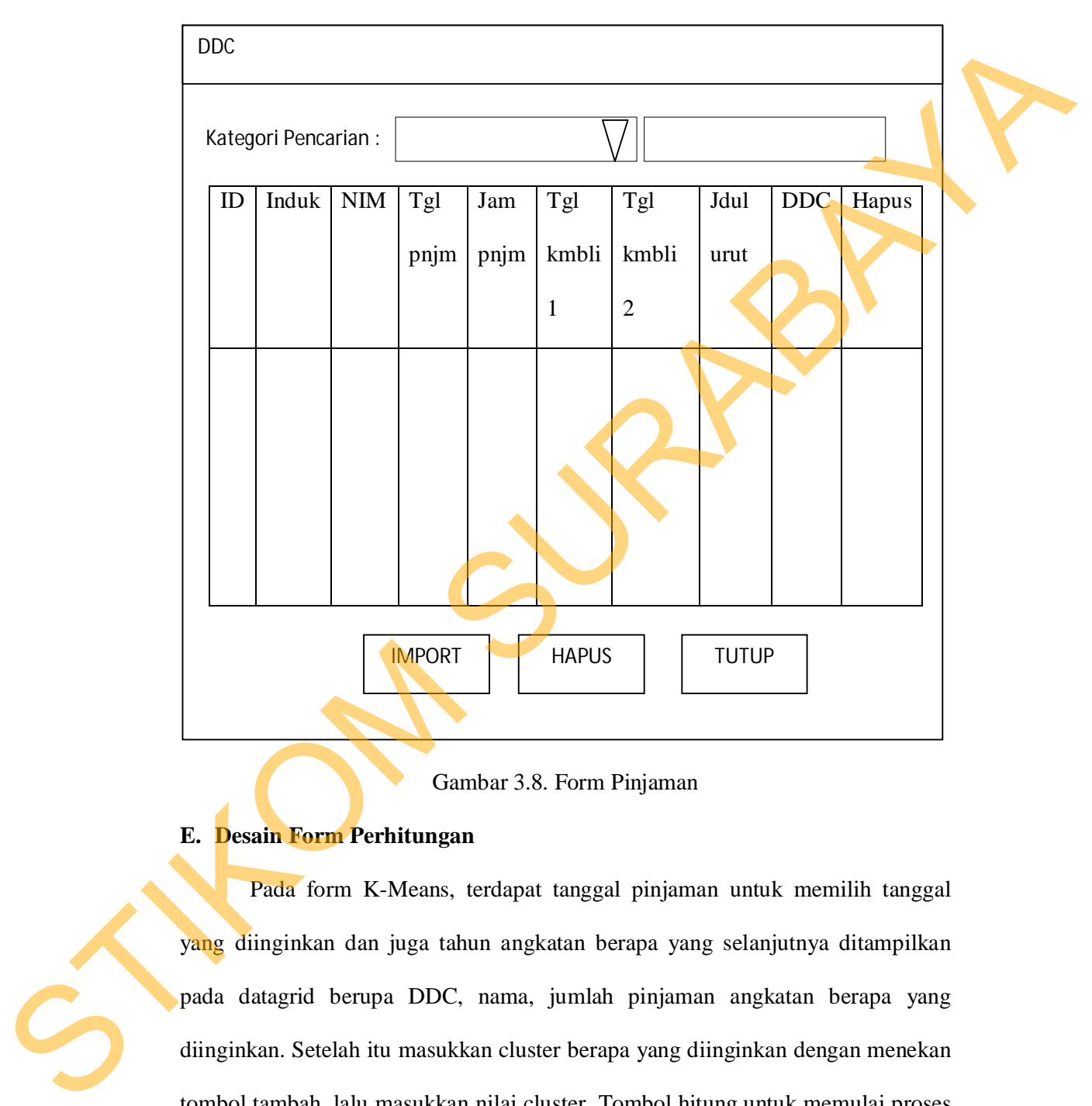

# Gambar 3.8. Form Pinjaman

## **E. Desain Form Perhitungan**

Pada form K-Means, terdapat tanggal pinjaman untuk memilih tanggal yang diinginkan dan juga tahun angkatan berapa yang selanjutnya ditampilkan pada datagrid berupa DDC, nama, jumlah pinjaman angkatan berapa yang diinginkan. Setelah itu masukkan cluster berapa yang diinginkan dengan menekan tombol tambah, lalu masukkan nilai cluster. Tombol hitung untuk memulai proses clustering k-means.

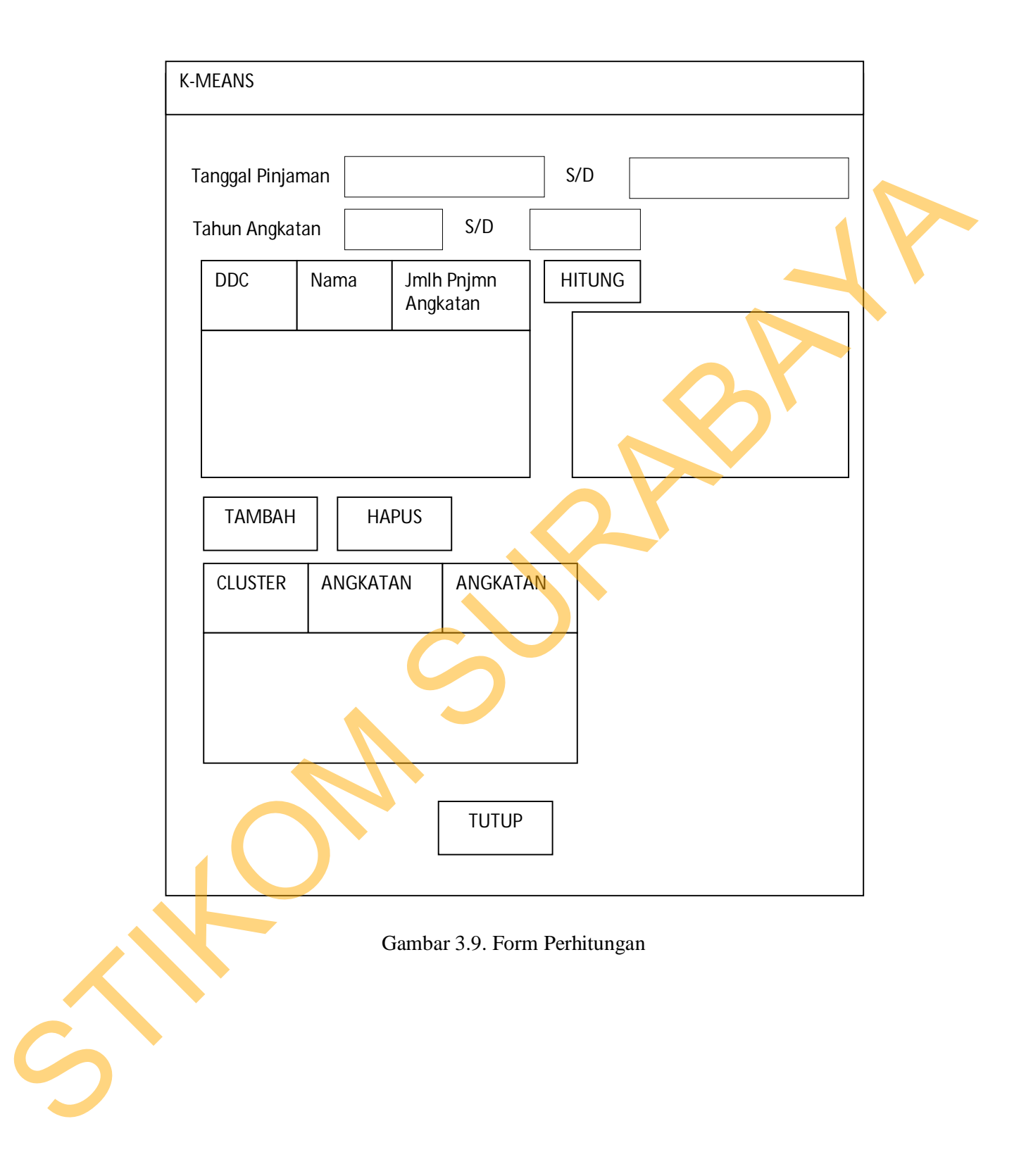